## **Walkthrough on ontology-based modelling in AOAME**

- Create a new process model called Order processing o https://aoame.herokuapp.com/
- After creating the model, show that the model "Order processing" can be retrieved from the Triplestore:
	- o https://aoame-fuseki.herokuapp.com/

PREFIX rdf: <http://www.w3.org/1999/02/22-rdf-syntax-ns#> PREFIX rdfs: <http://www.w3.org/2000/01/rdf-schema#> PREFIX bpaas: <http://ikm-group.ch/archimeo/bpaas#> prefix mod: <http://fhnw.ch/modelingEnvironment/ModelOntology#>

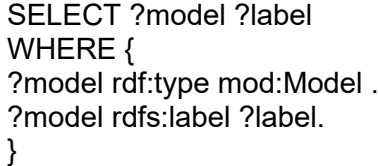

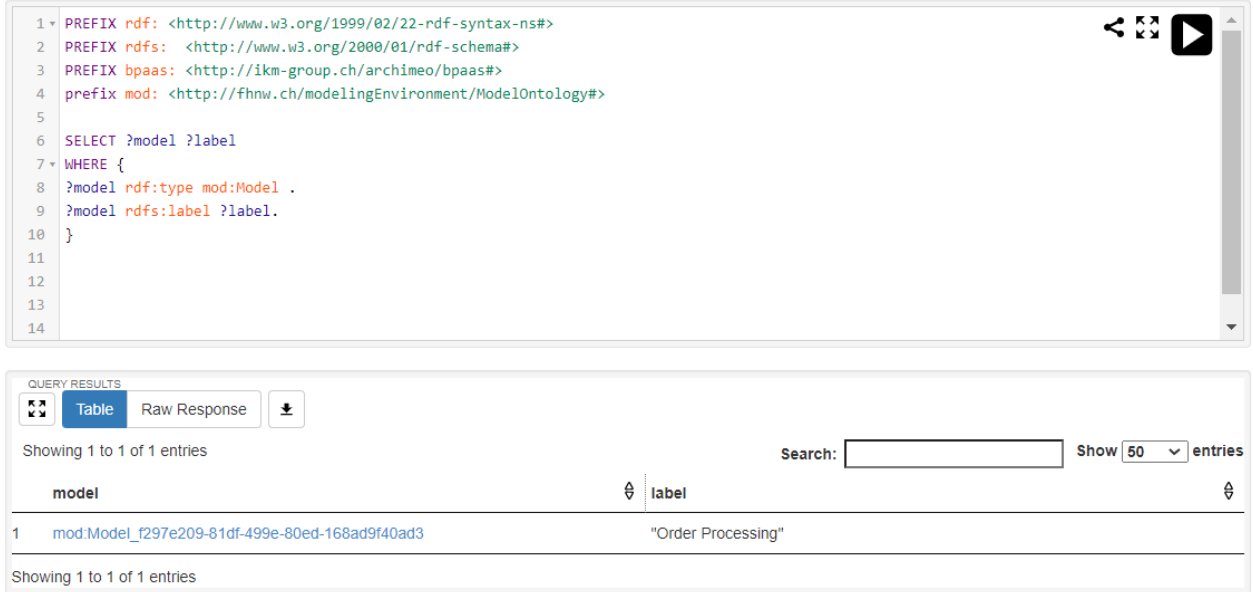

- Let's retrieve all the triples associated to the model "Order processing" -> at the moment it retrieves that the model is an instance of model.

PREFIX rdf: <http://www.w3.org/1999/02/22-rdf-syntax-ns#> PREFIX rdfs: <http://www.w3.org/2000/01/rdf-schema#> PREFIX bpaas: <http://ikm-group.ch/archimeo/bpaas#> prefix mod: <http://fhnw.ch/modelingEnvironment/ModelOntology#>

SELECT \* WHERE { ?subject ?relation ?object . ?subject rdfs:label "Order processing". }

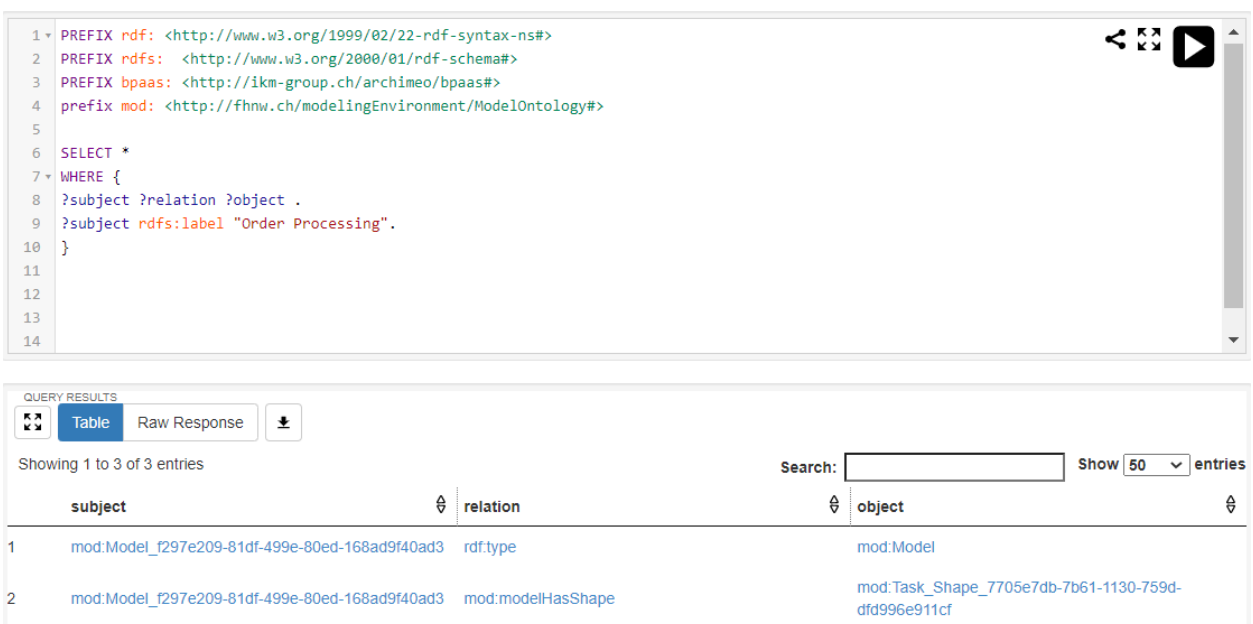

- Create a BPMN Pool called "FHNW"

mod:Model\_f297e209-81df-499e-80ed-168ad9f40ad3 rdfs:label

 $\mathbf{R}$ 

Fire the same query as above and now we see that also the pool has been entered ID of the model and the ID of the Pool are connected with a relation *hasShape*. The term "Shape" is the name of a class, which visualizes a conceptual element. That's because several graphical notations might refer to the same conceptual elements. For example, we might have 2 BPMN Pools, which refers to the FHNW Organization.

"Order Processing"

- Create a duplicate of the Pool FHNW.

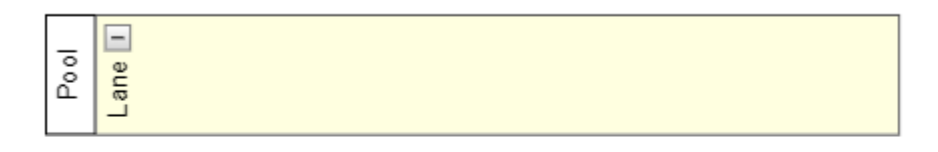

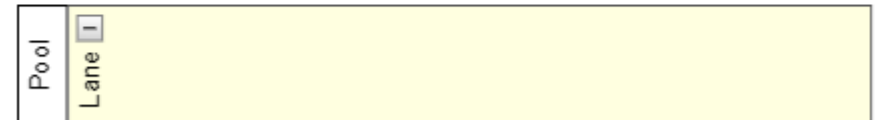

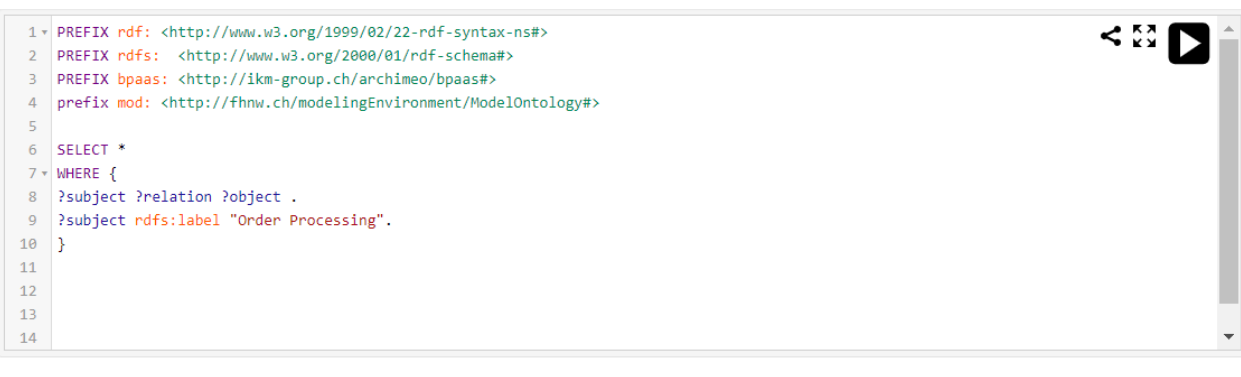

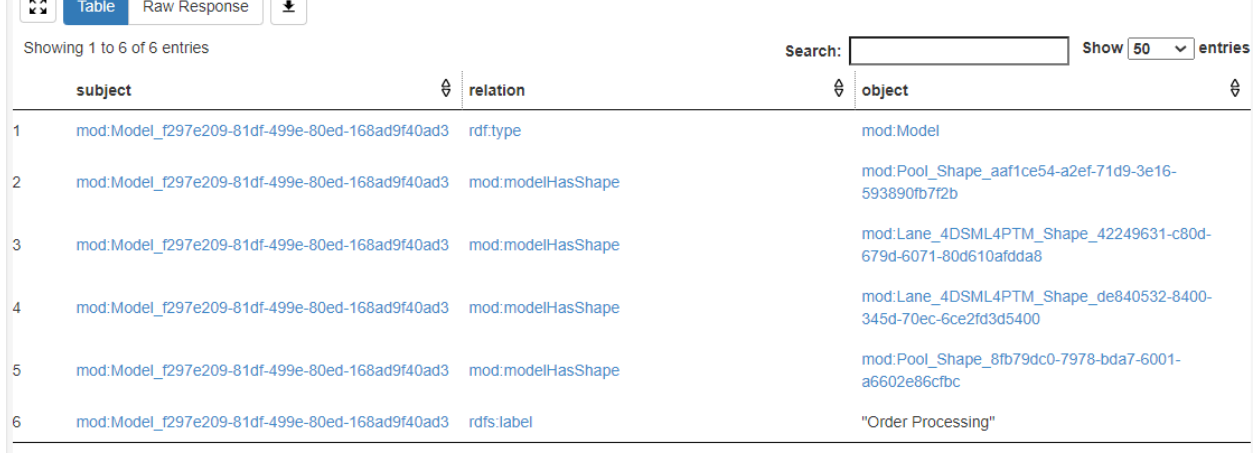

Showing 1 to 6 of 6 entries

QUERY RESULTS

- Let's run the below query to show all the properties of the two pools, including the two shapes for the conceptual model Pool:

PREFIX rdf: <http://www.w3.org/1999/02/22-rdf-syntax-ns#> PREFIX rdfs: <http://www.w3.org/2000/01/rdf-schema#> PREFIX bpaas: <http://ikm-group.ch/archimeo/bpaas#> prefix mod: <http://fhnw.ch/modelingEnvironment/ModelOntology#>

SELECT \* WHERE { ?subject ?relation ?object . ?subject rdfs:label "FHNW".

}

- Show the result in the triple store, the first 8 rows are properties of the first pool, whereas from raw 9 to raw 16 we have the second pool.
	- $\circ$  There are the X and Y coordinates of the two pools in the canvas, their height and width
	- o The two different shapes point to the same conceptual element Pool (see rows 4 and 12).
	- $\circ$  Both graphical elements are instances of the class shape.<br>  $\circ$  The shape instantiates the instance *Pool* from the Palette
	- The shape instantiates the instance *Pool* from the Palette (this allows to hinerit the property of the graphical notation Pool).
	- $\circ$  The label FHNW

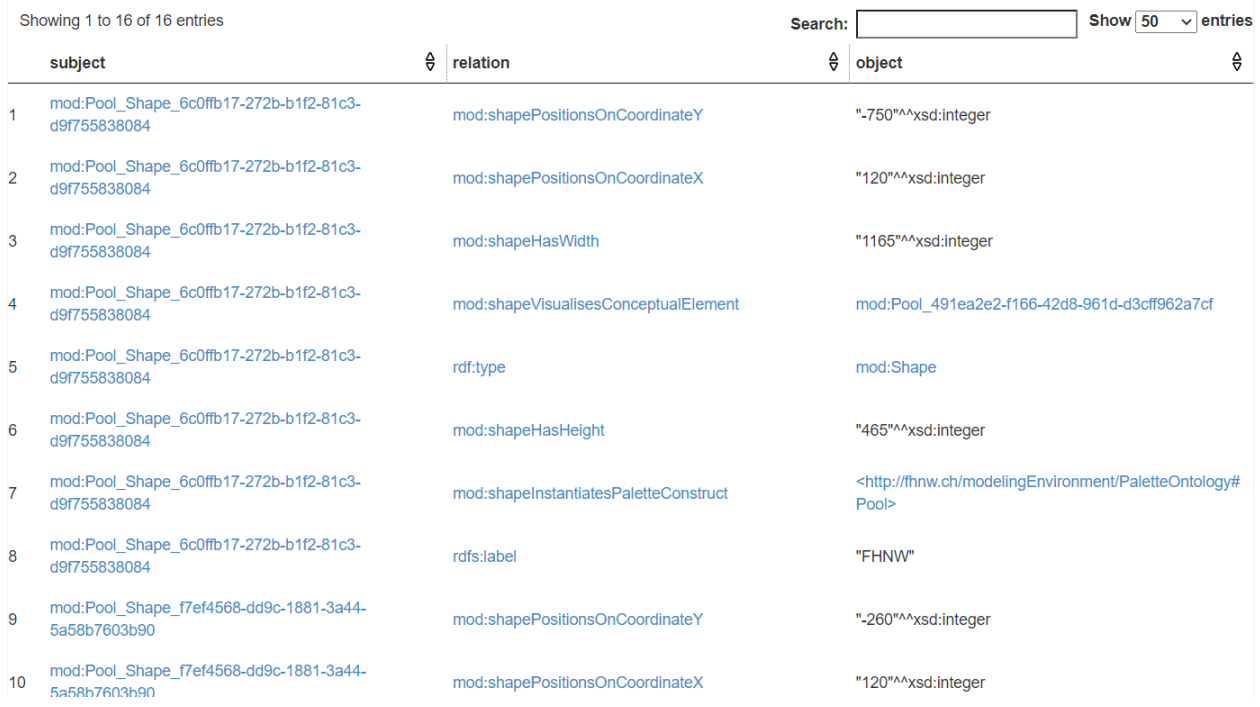

- Cancel one Pool, refresh and re-select the model Order processing.
- Now, let's have a look at the properties of the conceptual element Pool

```
- Fire the below query
```
PREFIX rdf: <http://www.w3.org/1999/02/22-rdf-syntax-ns#> PREFIX rdfs: <http://www.w3.org/2000/01/rdf-schema#> PREFIX bpaas: <http://ikm-group.ch/archimeo/bpaas#> prefix mod: <http://fhnw.ch/modelingEnvironment/ModelOntology#>

## SELECT \* WHERE {

−

mod:Pool\_491ea2e2-f166-42d8-961d-d3cff962a7cf ?relation ?object. }

- Show that the conceptual element is instance of two classes: the conceptual model and the modelling construct of BPMN Pool. The latter indicates the relation of the conceptual

model with the ontology-based meta-model of BPMN.

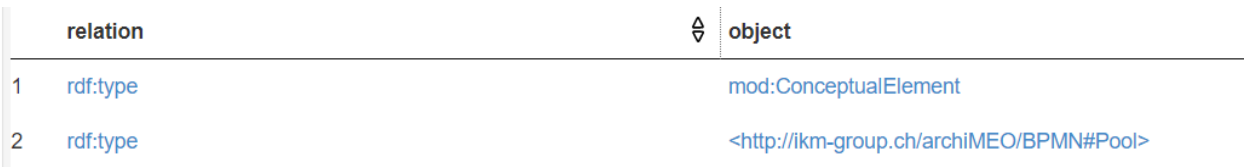

- Let's have a look at the class Pool in the ontology-based meta-model by firing the following query:

PREFIX rdf: <http://www.w3.org/1999/02/22-rdf-syntax-ns#> PREFIX rdfs: <http://www.w3.org/2000/01/rdf-schema#> PREFIX bpaas: <http://ikm-group.ch/archimeo/bpaas#> prefix mod: <http://fhnw.ch/modelingEnvironment/ModelOntology#>

## SELECT \*

## WHERE {

<http://ikm-group.ch/archiMEO/BPMN#Pool> ?relation ?object.

- }
- We can see that the class BPMN Pool has three properties:
	- o A comment that comes from the specification of BPMN
	- o the relation rdfs:subClassOf formally declares that the language construct Pool specifies the class Swimlane. This relation subclassOf indicates a taxonomy. And has the benefit of adding semantics. Also, the properties specified in the superclass are inheritated by the subclass, but not viceversa.

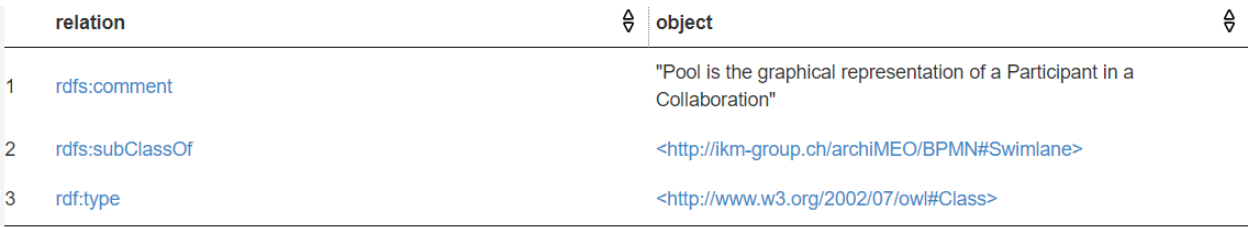

- Let's add a start event in the Pool FHWN.
- We run the below query and show that "start event" has been added.

PREFIX rdf: <http://www.w3.org/1999/02/22-rdf-syntax-ns#> PREFIX rdfs: <http://www.w3.org/2000/01/rdf-schema#> PREFIX bpaas: <http://ikm-group.ch/archimeo/bpaas#> prefix mod: <http://fhnw.ch/modelingEnvironment/ModelOntology#>

SELECT \* WHERE { ?subject ?relation ?object . ?subject rdfs:label "Order processing". }

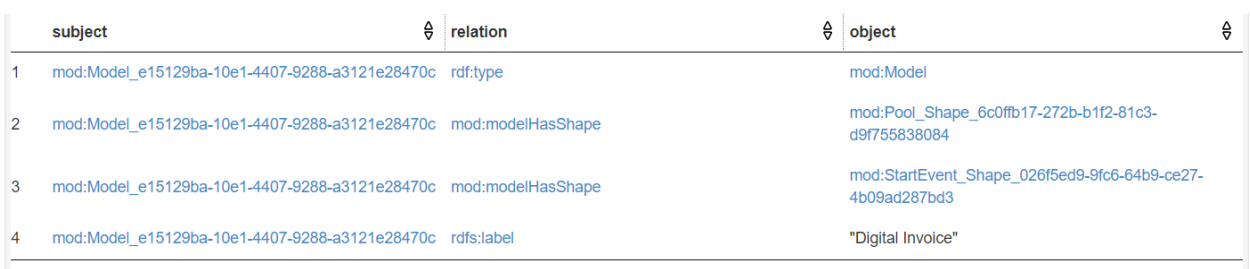

- The Pool should contain the new model element Start Event now.
- Let's test it with the following query:

PREFIX rdfs: <http://www.w3.org/2000/01/rdf-schema#> PREFIX bpaas: <http://ikm-group.ch/archimeo/bpaas#> prefix mod: <http://fhnw.ch/modelingEnvironment/ModelOntology#> prefix lo: <http://fhnw.ch/modelingEnvironment/LanguageOntology#>

SELECT ?elementContainedByPool WHERE {

mod:Pool\_ea06e37c-fe91-4fba-ab78-2ed6a879993c lo:modelingContainerContainsModelingLanguageConstruct ?elementContainedByPool .

}

- Continue modelling the process.